අ. පො.ස. උසස් පෙළ

## සාමානා නොරතුරු තාක්ෂණය A/L-GIT

#### **ITDLH-Mawanella** Tel: 035 2246110

## නිපුණතා මට්ටම 4.1 එදිනෙදා නේඛෙ කටයුතු සඳහා වදන් සැකසුම් මෘදුකාාංග (Word processing software) ගෙයාදා ගනී.

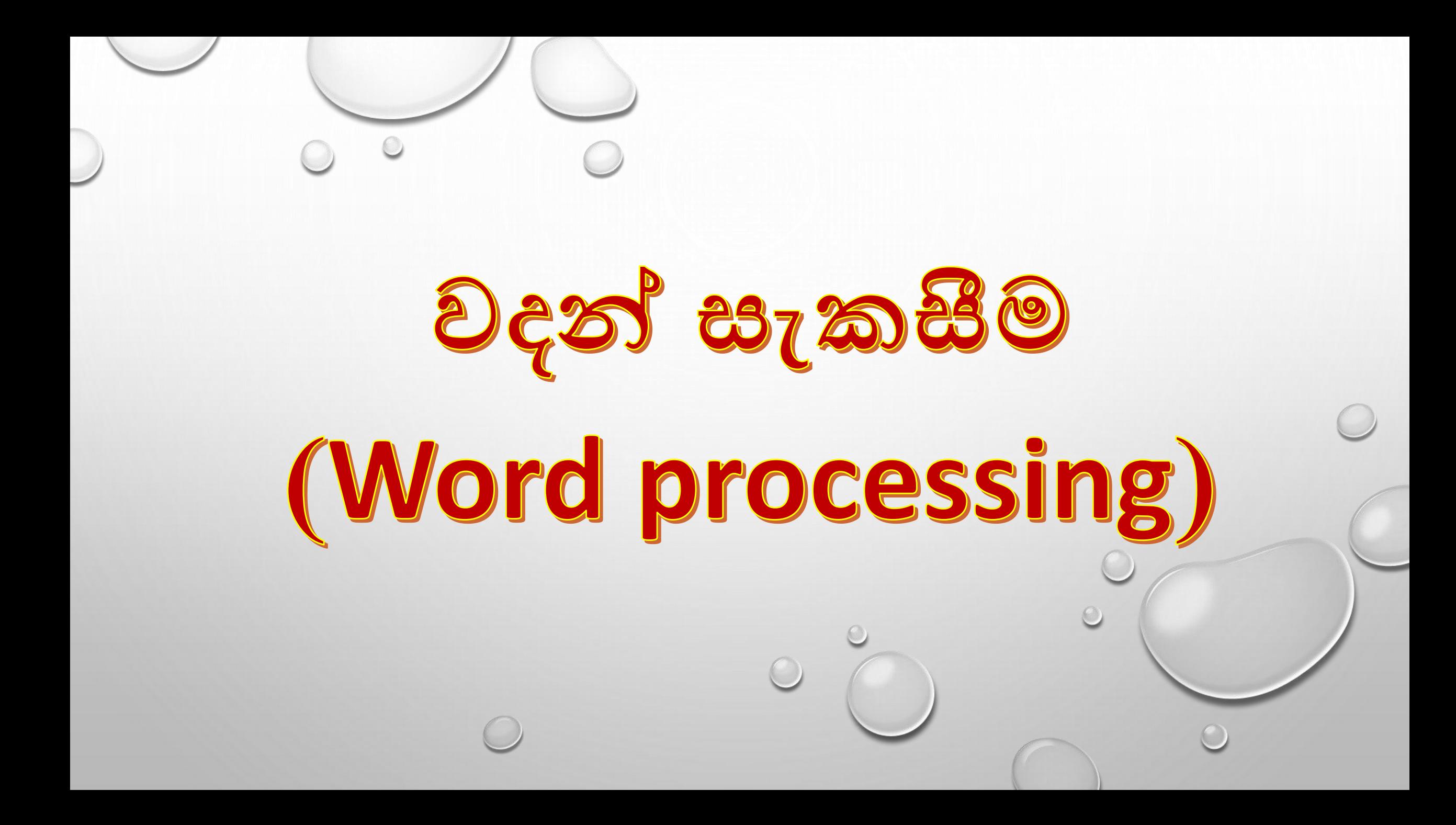

මනුෂා සන්නිවේදනය සඳහා, පරිගණක භාවිතයෙන් ලේඛන දවා,

 $\triangleright$ නිර්මාණය (create)  $\triangleright$ සංස්කරණය (edit)  $\triangleright$ විසිතුරු කිරීම(format)  $\triangleright$ දර්ශනය/ දසුන (view) ➢ගබඩා කිරීම (store/save) ➢ෙැවත ලබාගැනීම / විවෘත කිරීම (retrieve) ➢තැපැේ මුසුව (mail merge)  $\geq$ මුදුණය (print)

සිදුකිරිම වදන් සැකසීම නුනවන් හැඳින්නේ.

# (Word processing software)

වදන් සැකසුම් මෘදුකාංග

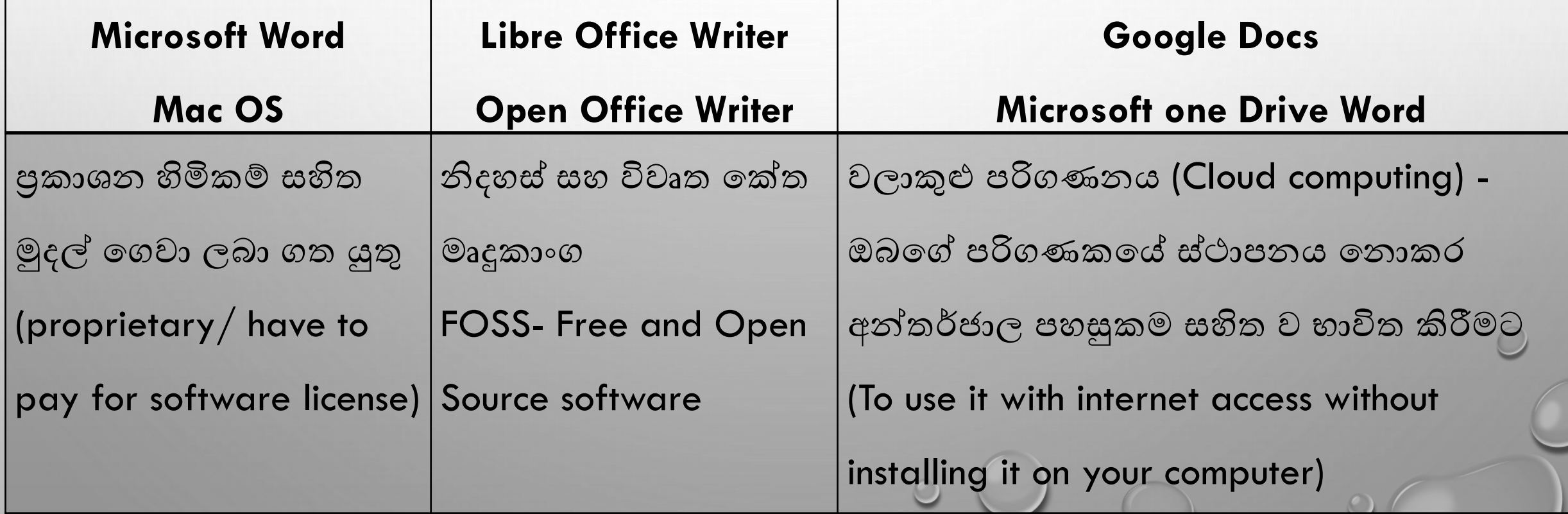

වදන් සැකසුම් මෘදුකාංගයට පිවිසීම  $\overline{\mathsf{R}}$  $\mathsf{X}$ Apps **Documents** Web More  $\blacktriangledown$ Best match Word W App Icon හි word න්ෙ තුරු Apps Word ලියනය කරන්න. **WordPad**  $\rightarrow$ App  $\mathbf{G}$ Search the web A360 **Deskt** New blank document  $O$  wo - See web results  $\rightarrow$  $\Box'$  Open Folders  $(1+)$ Documents (6+) Recent මගින් Word මෘදුකාංගයේ චිතුක Settings (2+) **WE** FRONT PAGES DIL 2  $A$ <br>AutoC<br>2018 -**FRONT PAGES Dil** w පරිශීලක අතුරුමුහුණත ලැනේ. තෝරාගත් ඝක් w₿ **WE** Activity 5 r<br>Autode<br>Desktop  $W$  Activity 4  $W_4$  Activity 3 **පිවිසසන ආක රය සමසෙයුම් පද්ධතිය අනුව**  R, vi Activity\_1\_1 **WE** Activity 2 2 Autode<br>ReCa වෙනස් විය හැකිය  $Q$  wo O

වදන් සැකසුම් ගොනුව තැන්පත් කිරීමේ <u>ක</u>ුම

සුරැකීමට සුදුසු ස්ථානයක් තෝරා ගන්න සාංවාද නකාටුව ලැනේ.

File  $\longrightarrow$  Save (ctrl + s)

ලේඛනයට සුදුසු නමක් File name ඉදිරියෙන් යතුරු ලියනය කරන්න.

Saue

බොත්තම ක්ලික් කරන්න

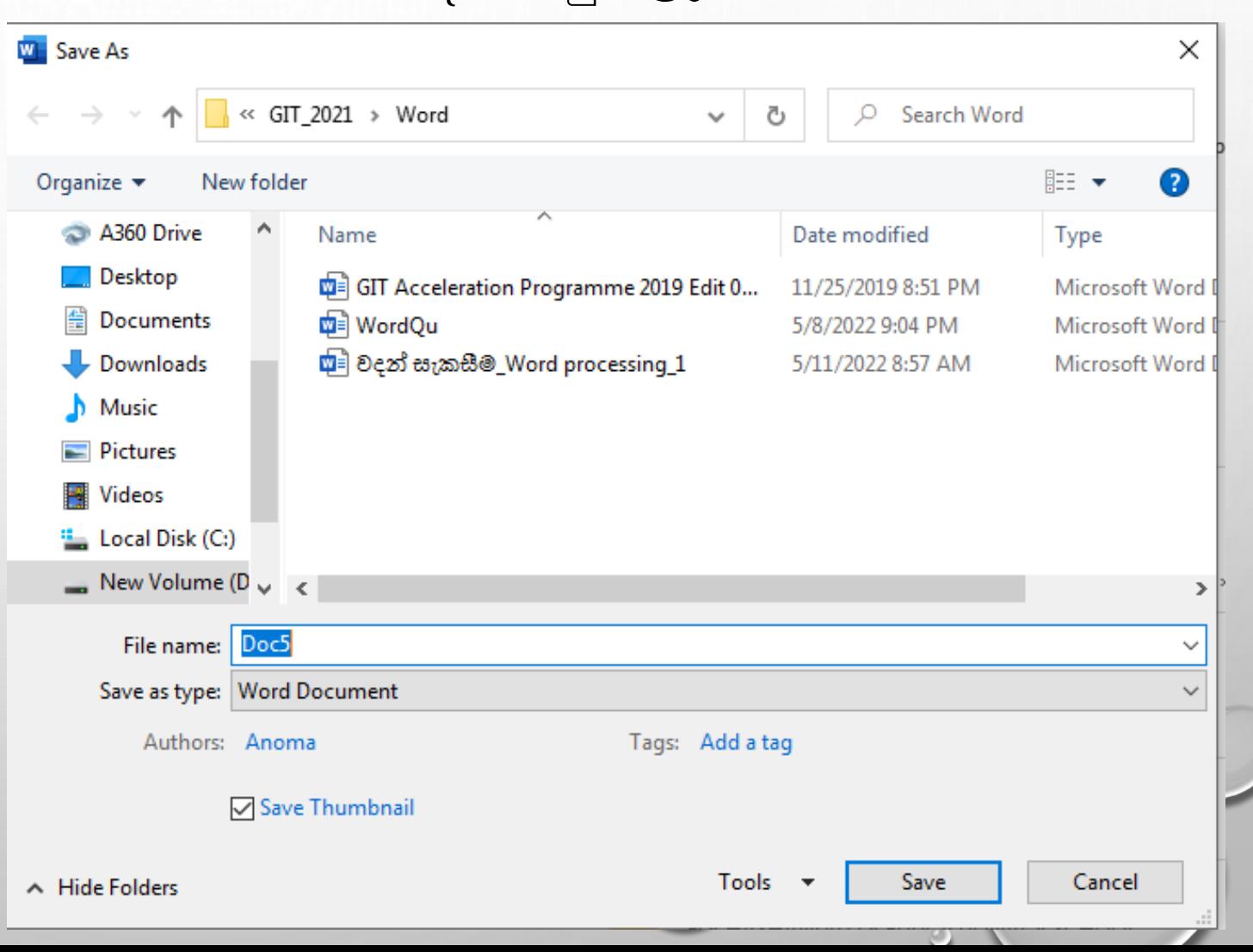

**සුරියන ලද සග නුව සවනත් නමක් සය ද තැන්පත් ියරීමට**

### File  $\longrightarrow$  Save As

### ගොනු නම් දිගුව (file extension)

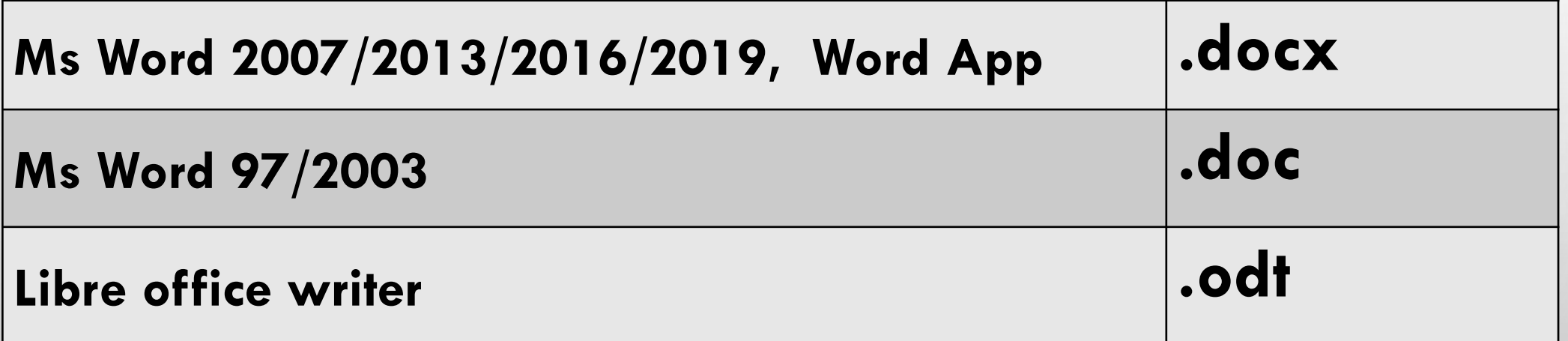

### **ITDLH-Mawanella**

Thank

YOU